# **Telling Online Stories** with Omeka

### **Nora Mattern** ULS/iSchool Workshop and Lecture Series April 1, 2016

# **Outline for afternoon**

Discussion and Review

### Playing with Plugins

1 

2 

- $\triangleright$  Hide Elements Plugin
- **≻ CSV Import Plugin**
- $\triangleright$  Exhibit Builder Plugin
- $\triangleright$  Simple Pages Plugin
- $\triangleright$  Geolocation Plugin
- $\triangleright$  Neatline Plugin Suite

Open Lab Time

# 1 Discussion and Review

# 2 Playing with Plugins

 $\triangleright$  Hide Elements **≻ CSV Import Plugin**  $\triangleright$  Exhibit Builder Plugin  $\triangleright$  Simple Pages Plugin  $\triangleright$  Geolocation Plugin  $\triangleright$  Neatline Plugin Suite

## **Hiding Elements**

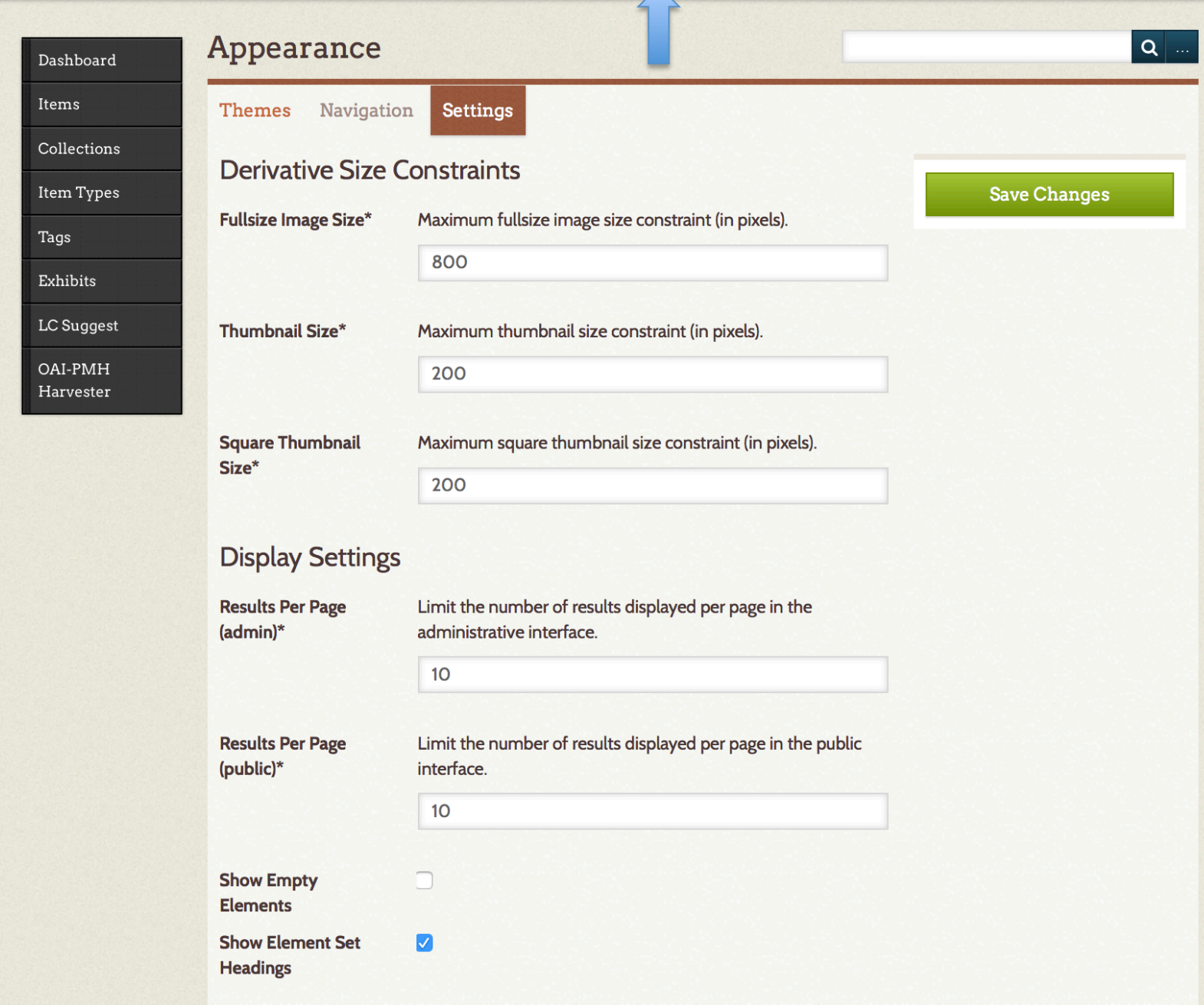

#### **Configure Plugin: Hide Elements**  $\boxed{\mathbf{Q}}$  ... Dashboard Items Override visibility □ Super  $\Box$  Admin restrictions by role **Save Changes** Collections stall Researcher Contributor **Item Types** Hide on: **Tags** Element Form Admin Public Search Exhibits **Dublin Core** LC Suggest Title  $\Box$  $\Box$  $\Box$  $\Box$ OAI-PMH Subject  $\Box$  $\Box$  $\Box$  $\Box$ Harvester Description  $\Box$  $\Box$  $\Box$  $\Box$ **Simple Pages** Creator  $\Box$  $\Box$  $\Box$  $\Box$ **CSV** Import Source  $\Box$  $\Box$  $\Box$  $\Box$ Publisher  $\Box$  $\Box$  $\Box$  $\Box$

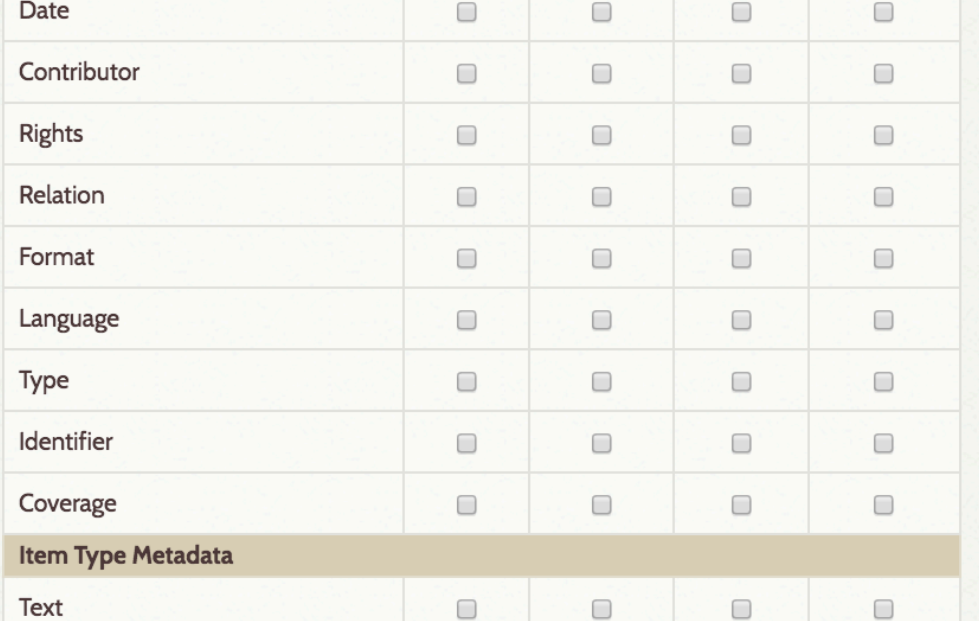

# Using the CSV Import Plugin

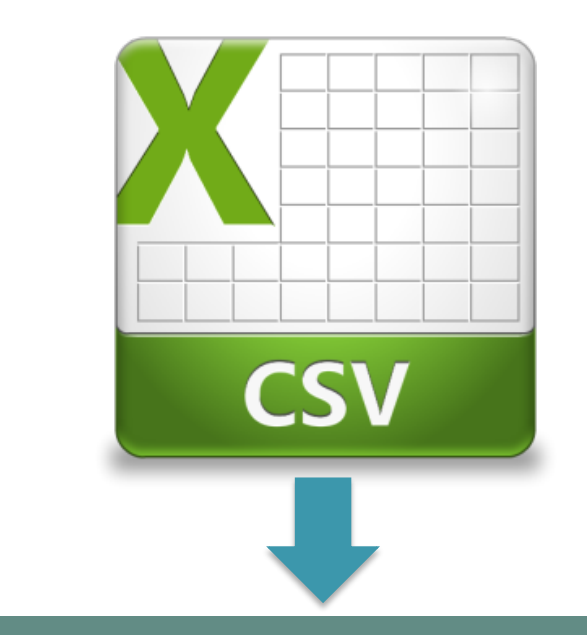

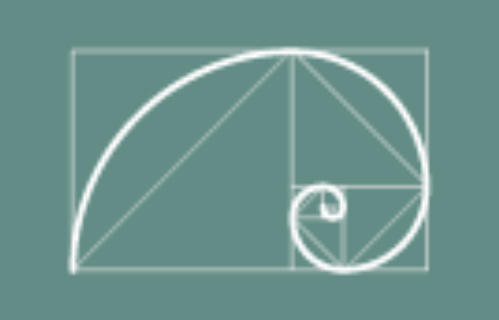

# omeka.net

**CSV Import** Version 2.0.3 by Roy Rosenzweig Center for History and New Media Imports items, tags, and files from CSV files.

**Deactivate** Uninstall

### Plugin allows for mapping element in .csv to **Dublin Core**

#### Step 2: Map Columns To Elements, Tags, or Files

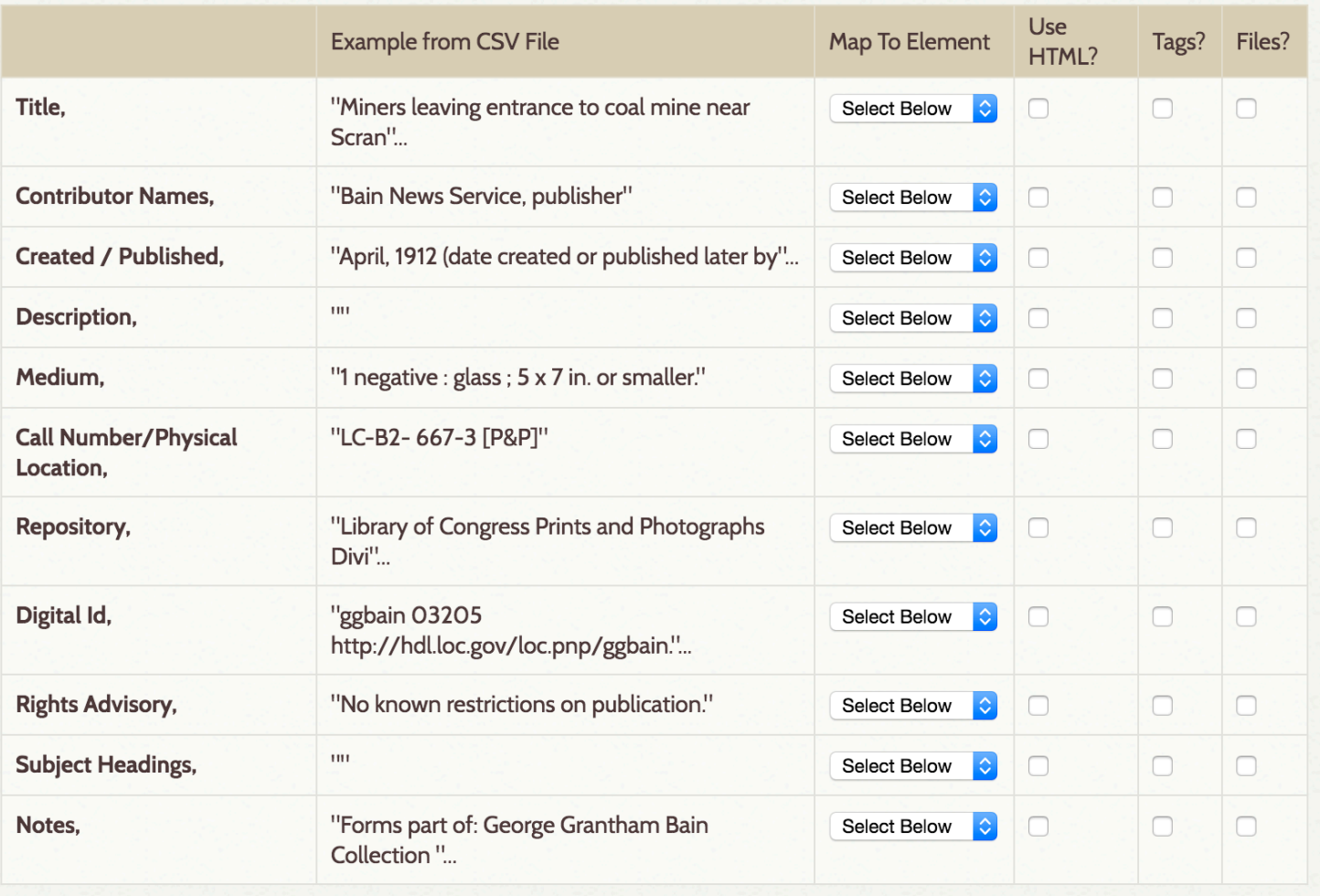

**Import CSV File** 

# Give it a try!

Activity:

- Create metadata (title, description, creator) for three items in spreadsheet
- Ensure that you are naming columns
- Save as csy
- Upload csv to Omeka using plugin
- Map to Dublin Core

Or use sample in shared folder!

https://goo.gl/6c2OGD

# But first, some thinking about exhibit creation

# **Using the Exhibit Builder Plugin**

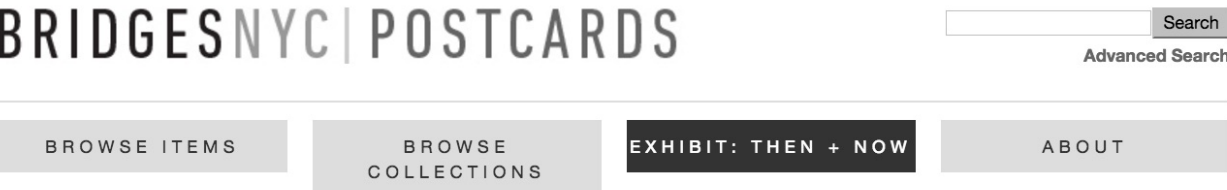

Home > Exhibit >

Exhibit >

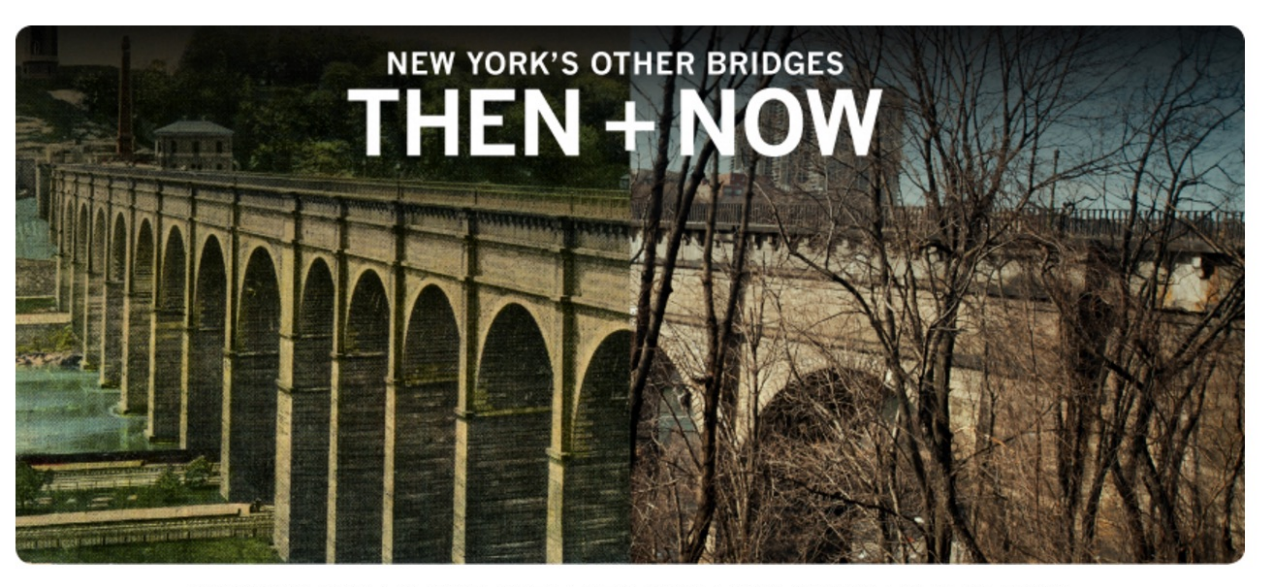

NEW YORK CITY | HARLEM RIVER | NEW YORK | NEW JERSEY | PASSAIC RIVER

#### Description

New York City and its surrounding metropolitan area are constantly changing. The city is famous for its infrastructure, from its transportation system to its skyscrapers to its bridges. Much of this infrastructure is aging, and over the years many of the area's bridges have been in the news, usually highlighting the urgent need for repairs. Several of the East River bridges have undergone extensive renovations with the goal of making them safer. The purpose of this exhibit is to highlight some of the New York City area's other bridges--those that are less well-known, and those whose histories have not been told in as much depth as some of the city's bridges have.

"[W]hat if I were discussing, say, silent film? My sections might be thematic (comedies, romances, dramas), chronological (early silent film, the transitional period, classical era), or stylistic (modernist, impressionist, narrative). It all depends on the message I want to convey to the site's visitors. You might draw out a map of your exhibit, showing where you want to put each digital asset."

http://miriamposner.com/blog/creating-an-omeka-exhibit/

#### **Exhibit Builder** Configure Uninstall **Deactivate** Version 3.2 by Roy Rosenzweig Center for History and New Media Build rich exhibits using Omeka. Configure Plugin: Exhibit Builder  $\mathbf{Q}$  ... The default method by which you wish to sort the listing of **Sorting Exhibits** exhibits on the exhibits/browse page. Default is 'Date Added'. **Save Changes** ✔ Date Added Alphabetical Recent

Coal Dust Memories: Life with Anthracite

Plugins Appearance Users Settings Welcome, Eleanor Mattern Log Out

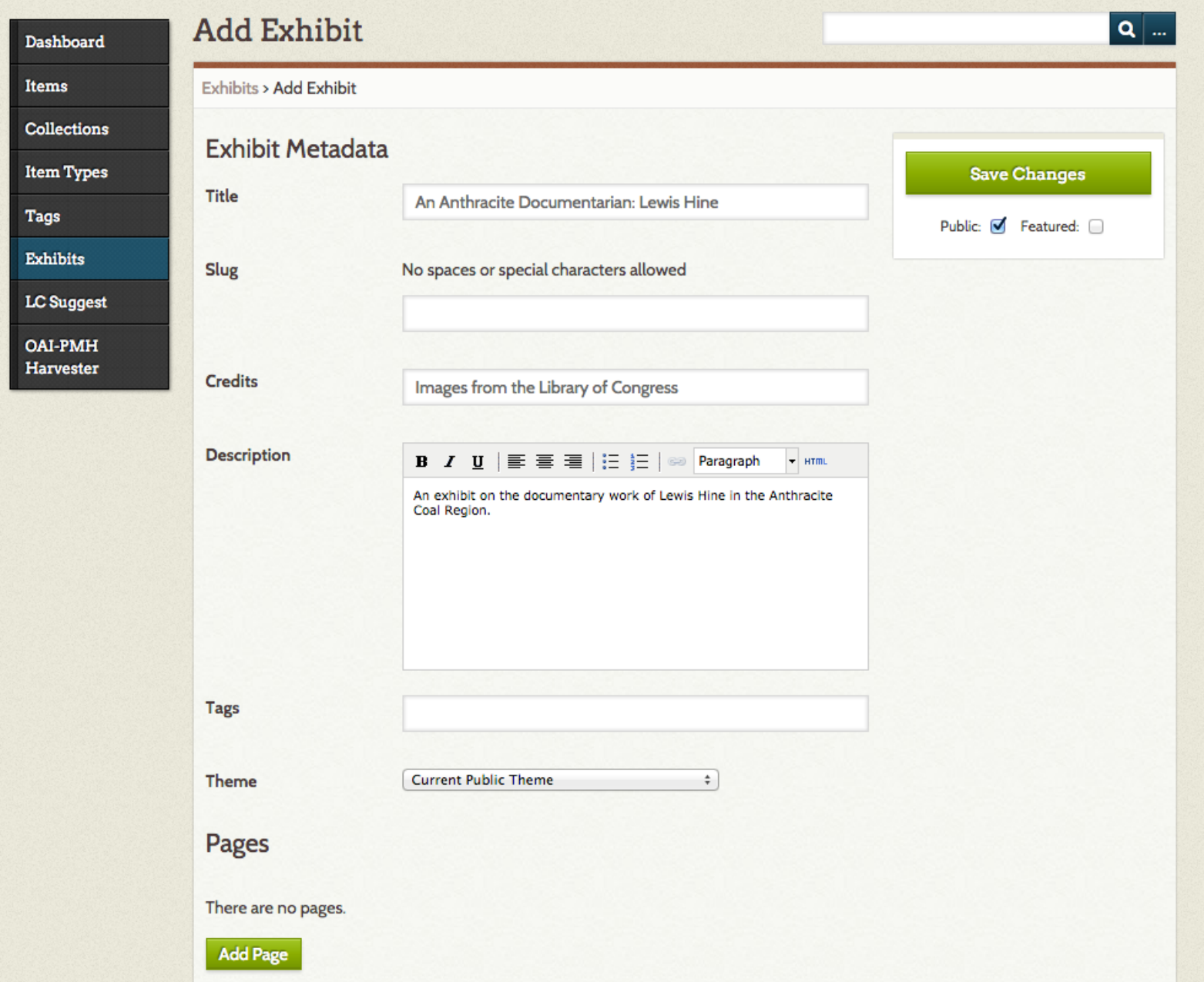

#### **COAL DUST MEMORIES: LIFE WITH ANTHRACITE**

**Browse Collections** 

AN ANTHRACITE DOCUMENTARIAN: LEWIS HINE

**Browse Exhibits** 

An exhibit on the documentary work of Lewis Hine in the Anthracite Coal Region.

**Credits** 

**Browse Items** 

Images from the Library of Congress

Browse Items · Browse Collections · Browse Exhibits

Proudly powered by Omeka.

 $Q_{\text{max}}$ 

Coal Dust Memories: Life with Anthracite

Plugins Appearance Users Settings Welcome, Eleanor Mattern Log Out

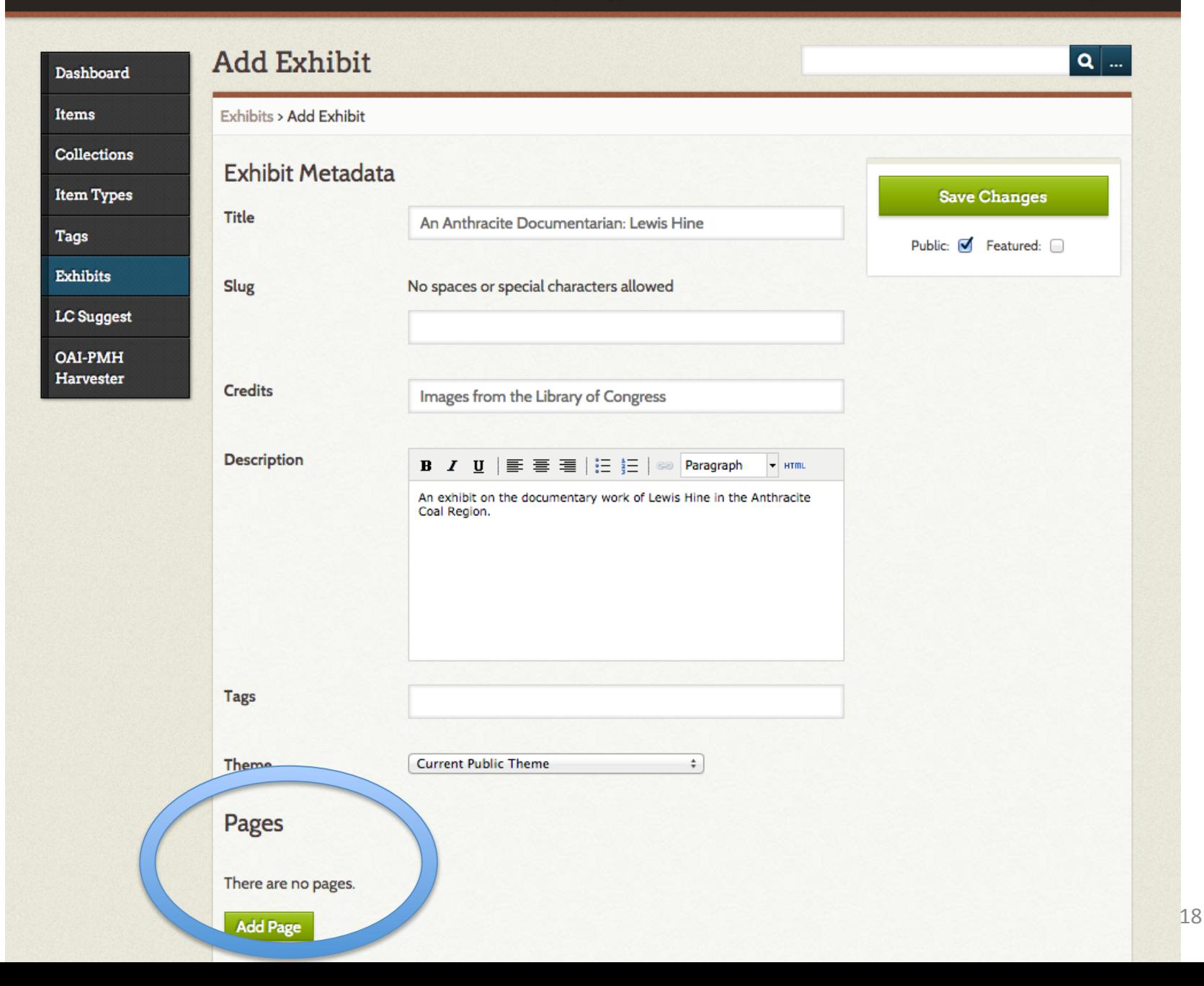

#### Edit Page "Early Life and Education"  $\mathbf{Q}$  . Dashboard Exhibits > An Anthracite Documentarian: Lewis Hine > Edit Page "Early Life and Education" Items **Page Title** Early Life and Education **Collections Save Changes Item Types Page Slug** No spaces or special characters allowed **Save and Add Another Page Tags** early-life-and-education **View Public Page** Exhibits **Content Expand All | Collapse All LC** Suggest To reorder blocks and items, click and drag them to the preferred location. **OAI-PMH** Harvester **New Block Simple Pages CSV** Import **Select layout** File with Text Gallery **Text** Default layout features files justified to left or right with text displaying to the opposite side Add new content block net/admin/exhibits/edit-page/2#

#### Omeka.net Sites ▶

#### My Dashboard **My Account**

Coal Dust Memories: Life with Anthracite

Plugins Appearance Users Settings Welcome, Eleanor Mattern Log Out

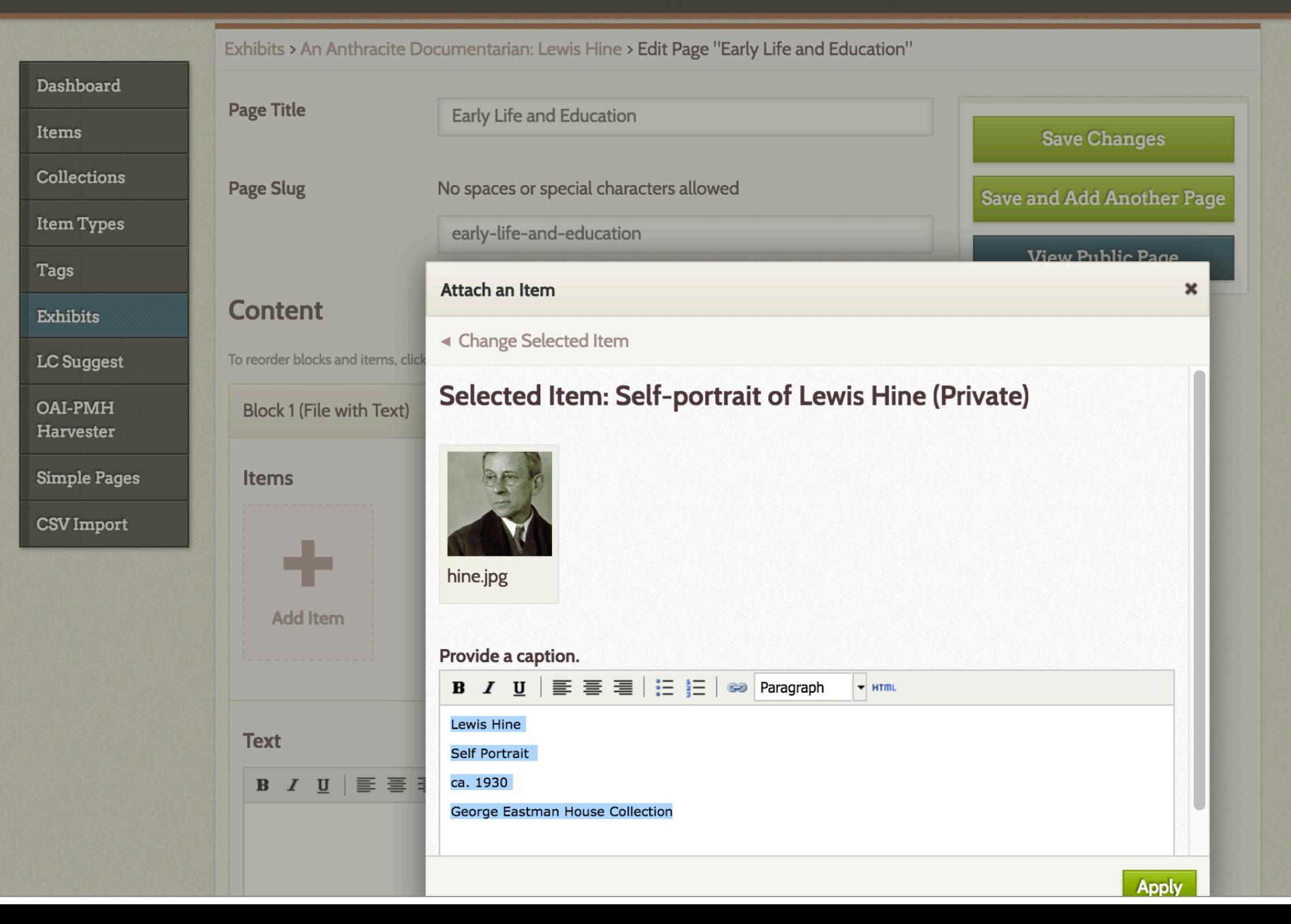

AN ANTHRACITE DOCUMENTARIAN: LEWIS HINE: Introduction

**Early Life and Education** 

### **EARLY LIFE AND EDUCATION**

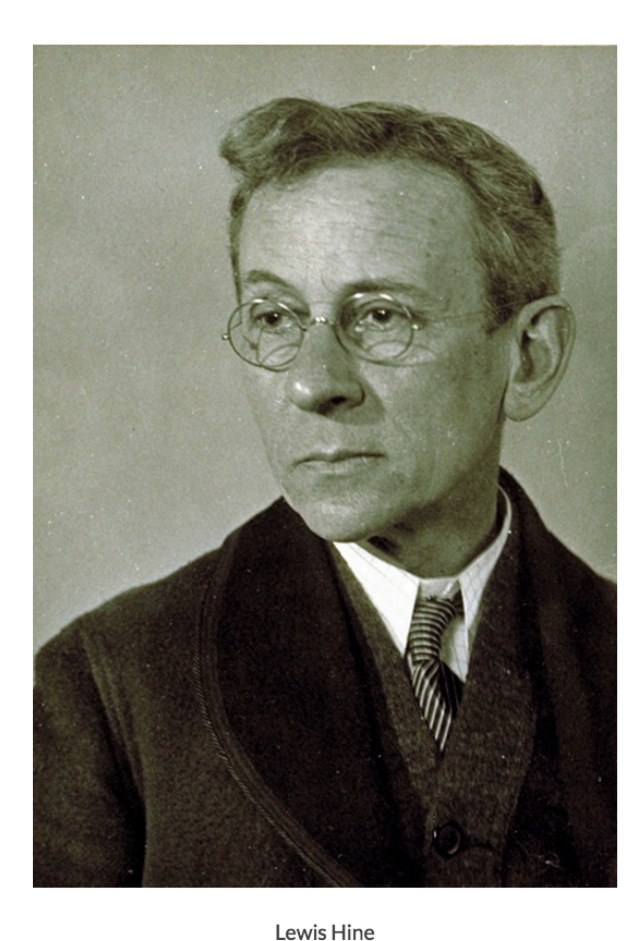

biographical text here

Self Portrait ca. 1930 George Eastman House Collection

# Give it a try --

# Add a test exhibit to your Omeka site Create a page and select the layout View!

#### **Simple Pages**

Version 3.0.5 by Roy Rosenzweig Center for History and New Media Allows administrators to create simple web pages for their public site.

**Deactivate Uninstall** 

# Using the Simple Pages Plugin

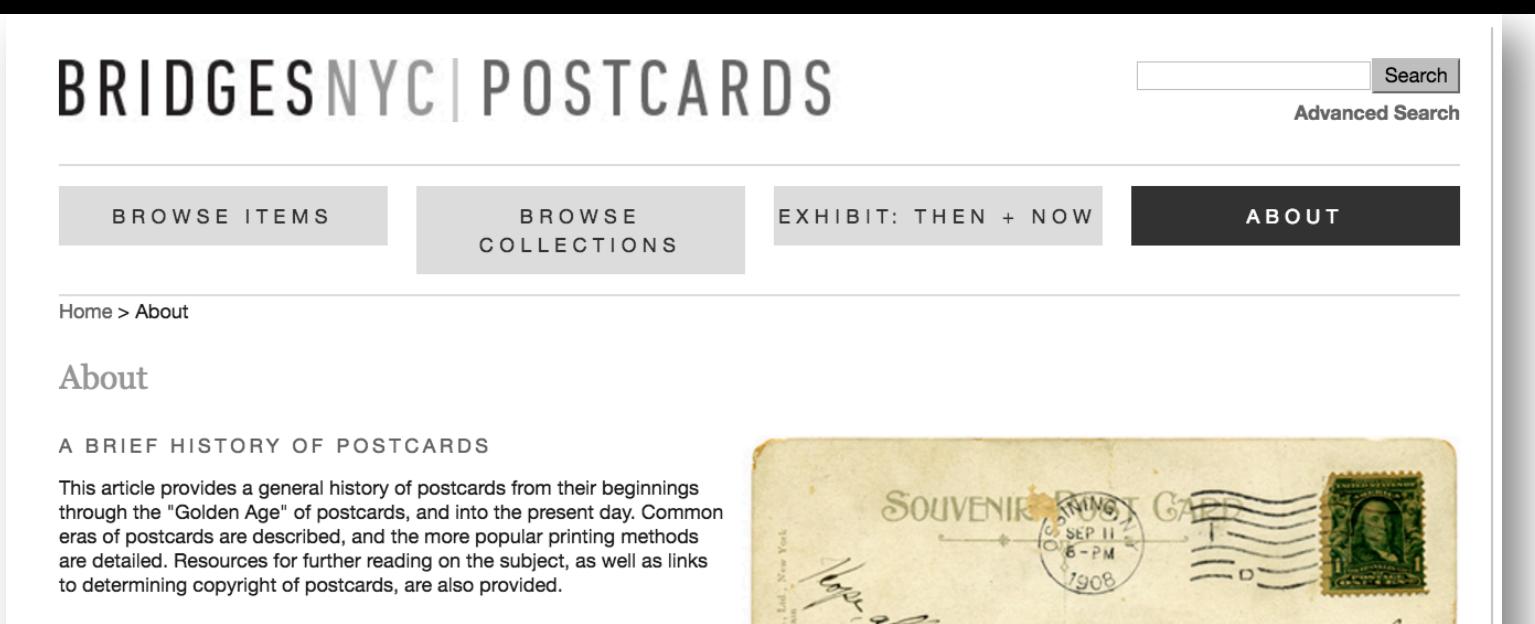

#### NEW YORK CITY'S BRIDGES

Print and online resources are listed for finding more information about bridges in and around New York City.

# alt, **WELLET**

 $353%$ 

This page was created by emmattern on 3/26/16, 10:34 PM, and last modified by emmattern on 3/26/16, 10:47 PM.

Title\*

Name and heading for the page (required)

**Test About Page** 

**Slug** 

The slug is the part of the URL for this page. A slug will be created automatically from the title if one is not entered. Letters, numbers, underscores, dashes, and forward slashes are allowed.

test-about

 $\Box$ 

Use HTML editor?

**Text** 

Check this to add an HTML editor bar for easily creating HTML.

Add content for page. This field supports shortcodes. For a list of available shortcodes, refer to the Omeka Codex.

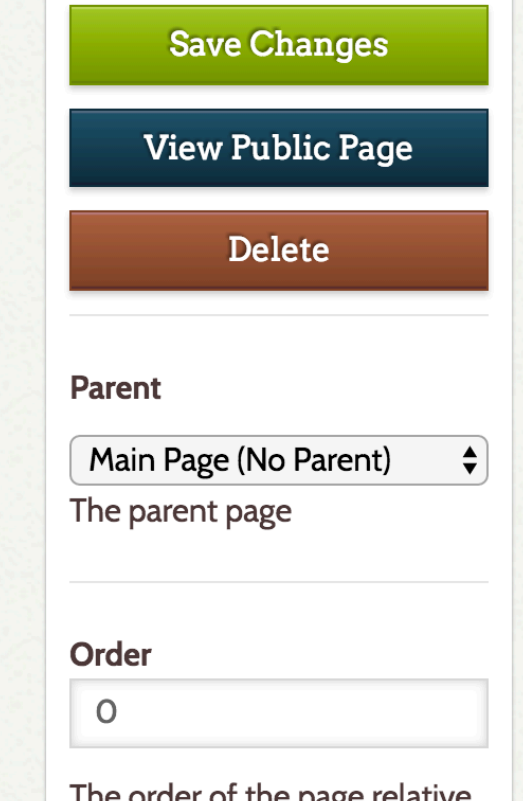

older of the page relative to the other pages with the same parent

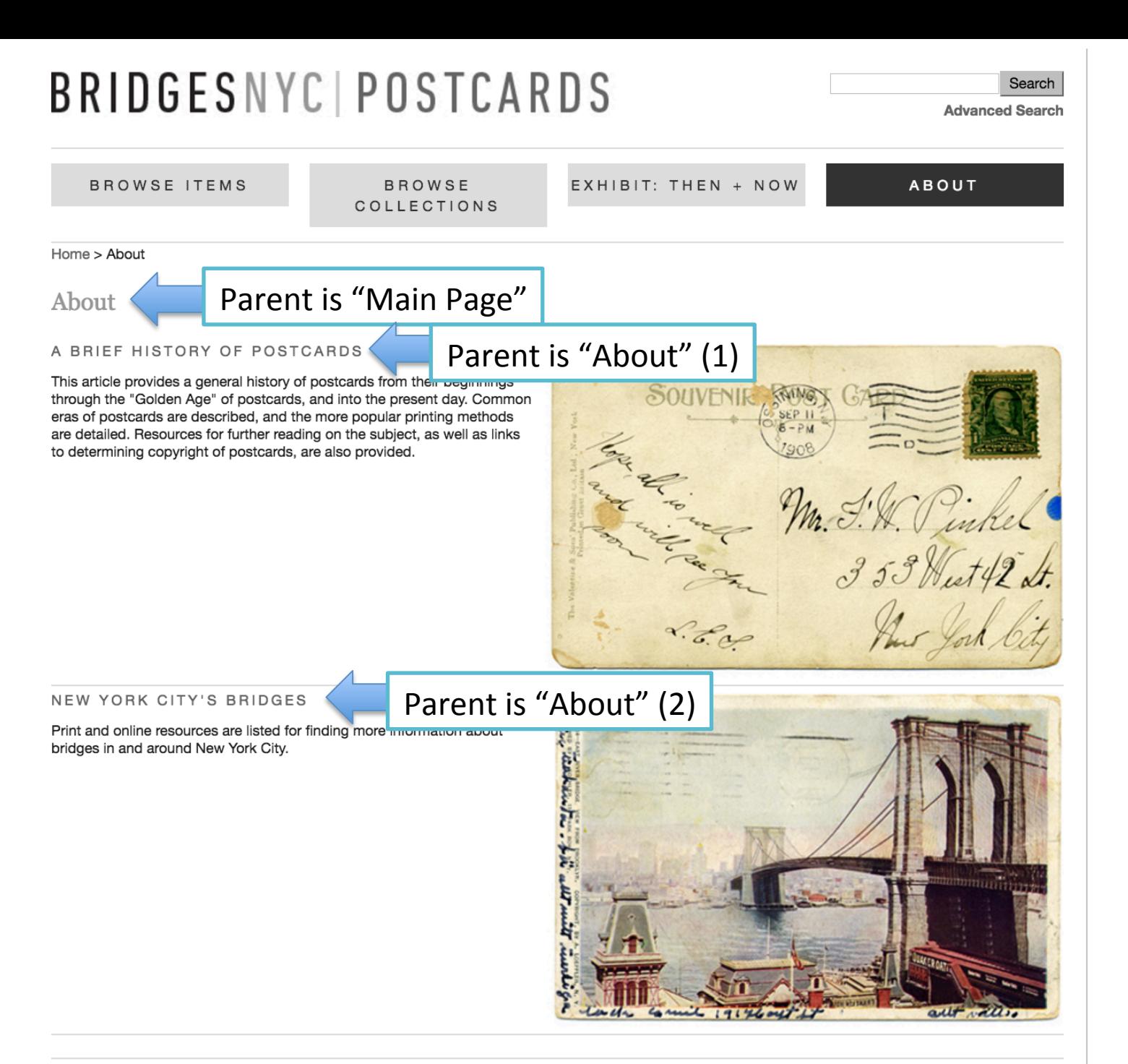

# **COAL DUST MEMORIES: LIFE WITH ANTHRACITE**

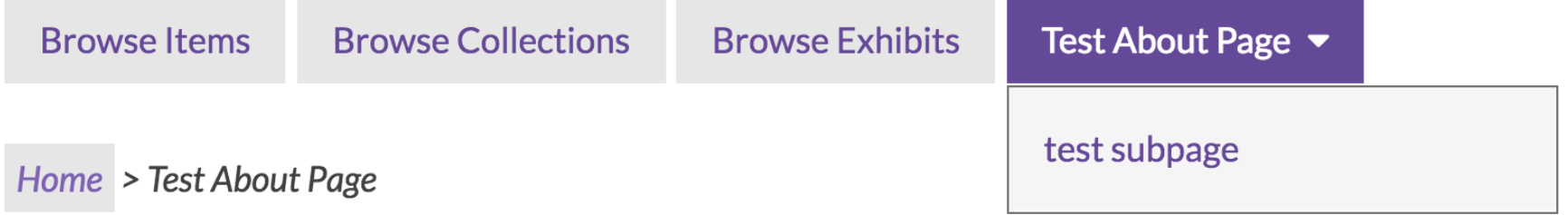

### **TEST ABOUT PAGE**

Shifting from Omeka.net to Omeka.org (Nora's site)

# Some main differences

### **omeka.net**

- **Hosted on GMU servers**
- Does not require installation
- Free and paid plans
- Imposed storage limit
- Options for themes and plug-ins dependent on your plan

### **omeka.org**

- Self-hosted
- Requires an installation
- Free with server costs
- Storage limit based on hosting service
- Unlimited themes and plugins

Adapted from Alicia Peaker's Creating Digital Exhibits with Omeka slides

#### **Options for Omeka.org hosting**

# **Using the Geolocation Plugin**

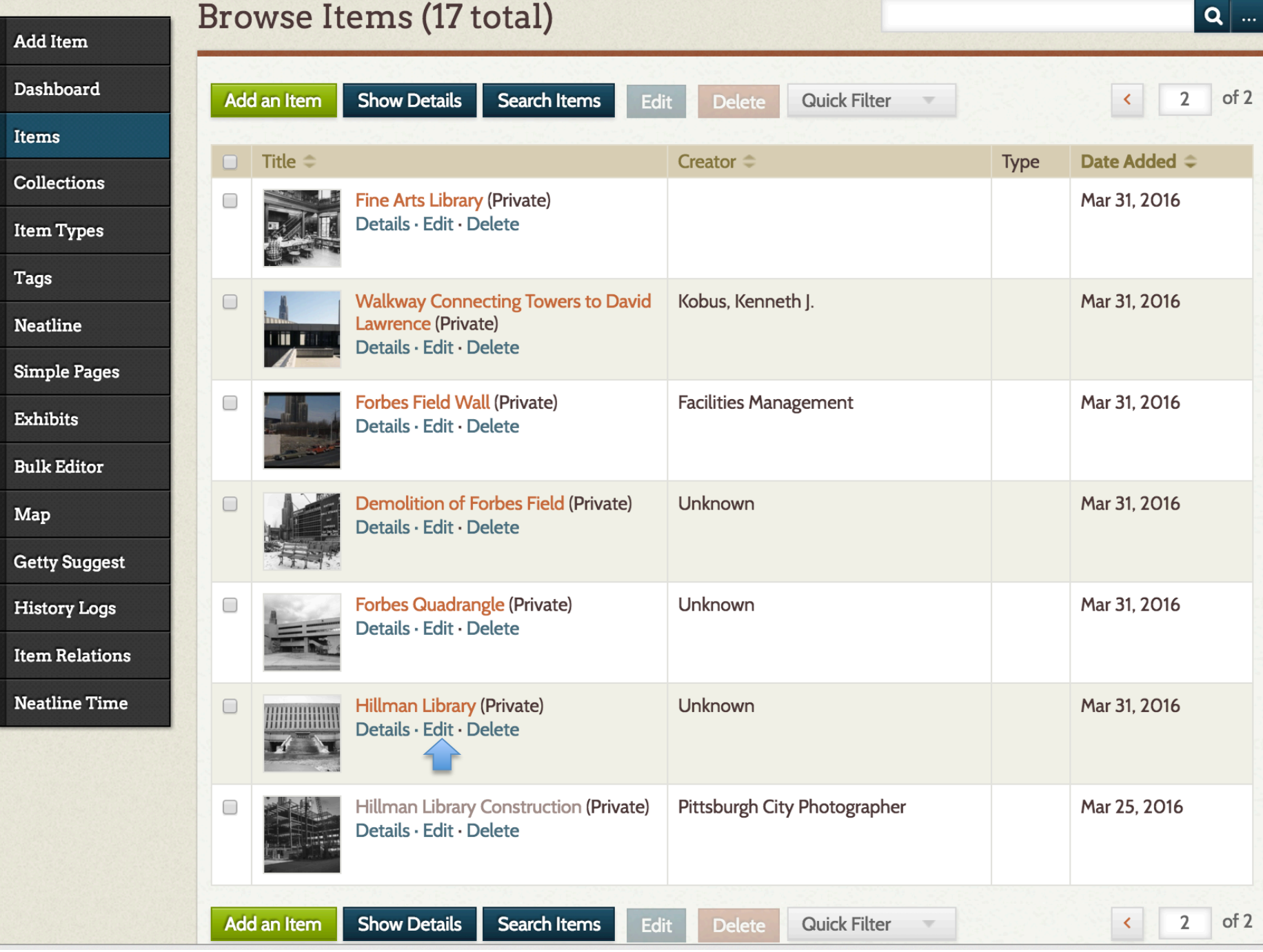

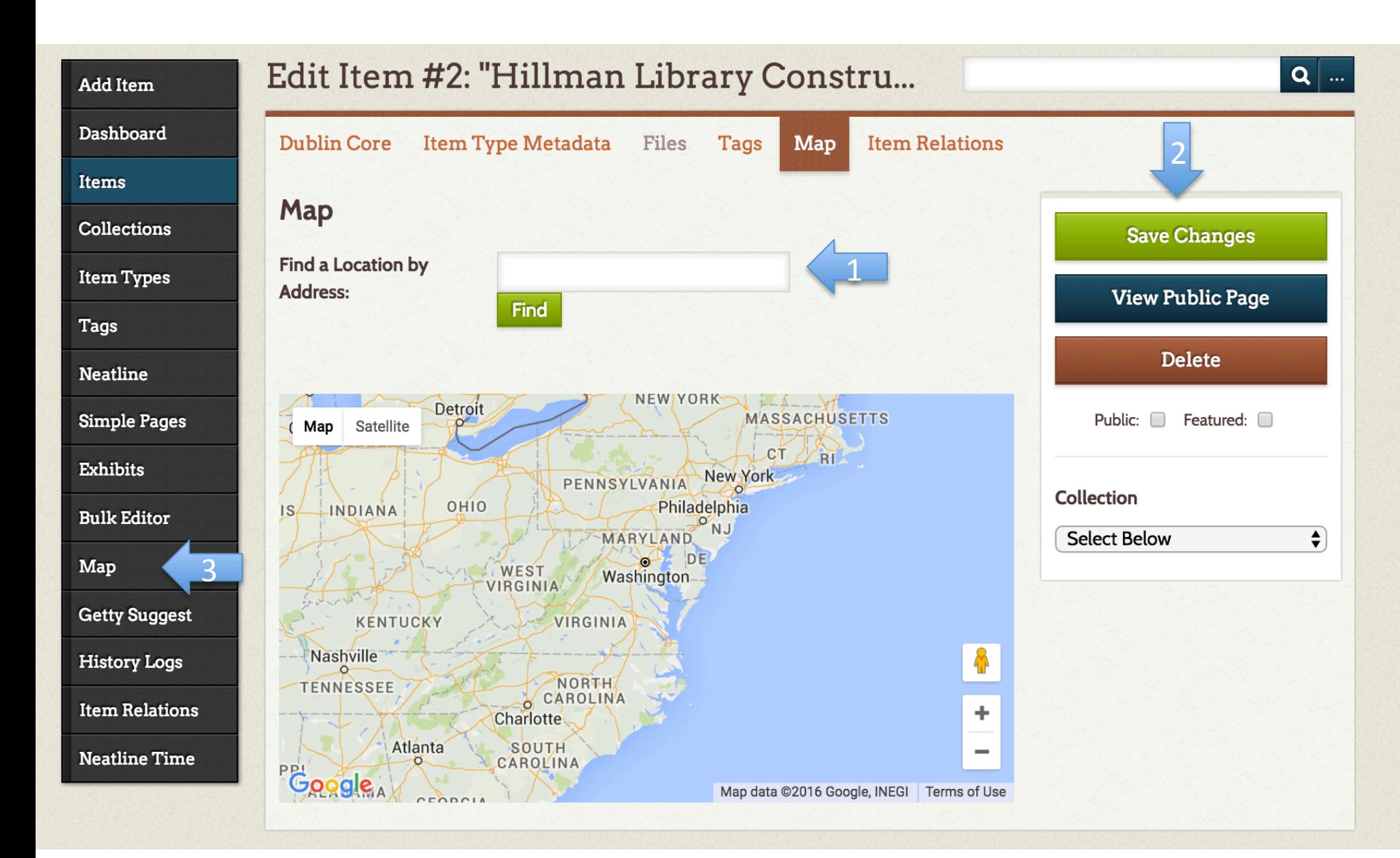

### Browse Items on the Map (1 total)

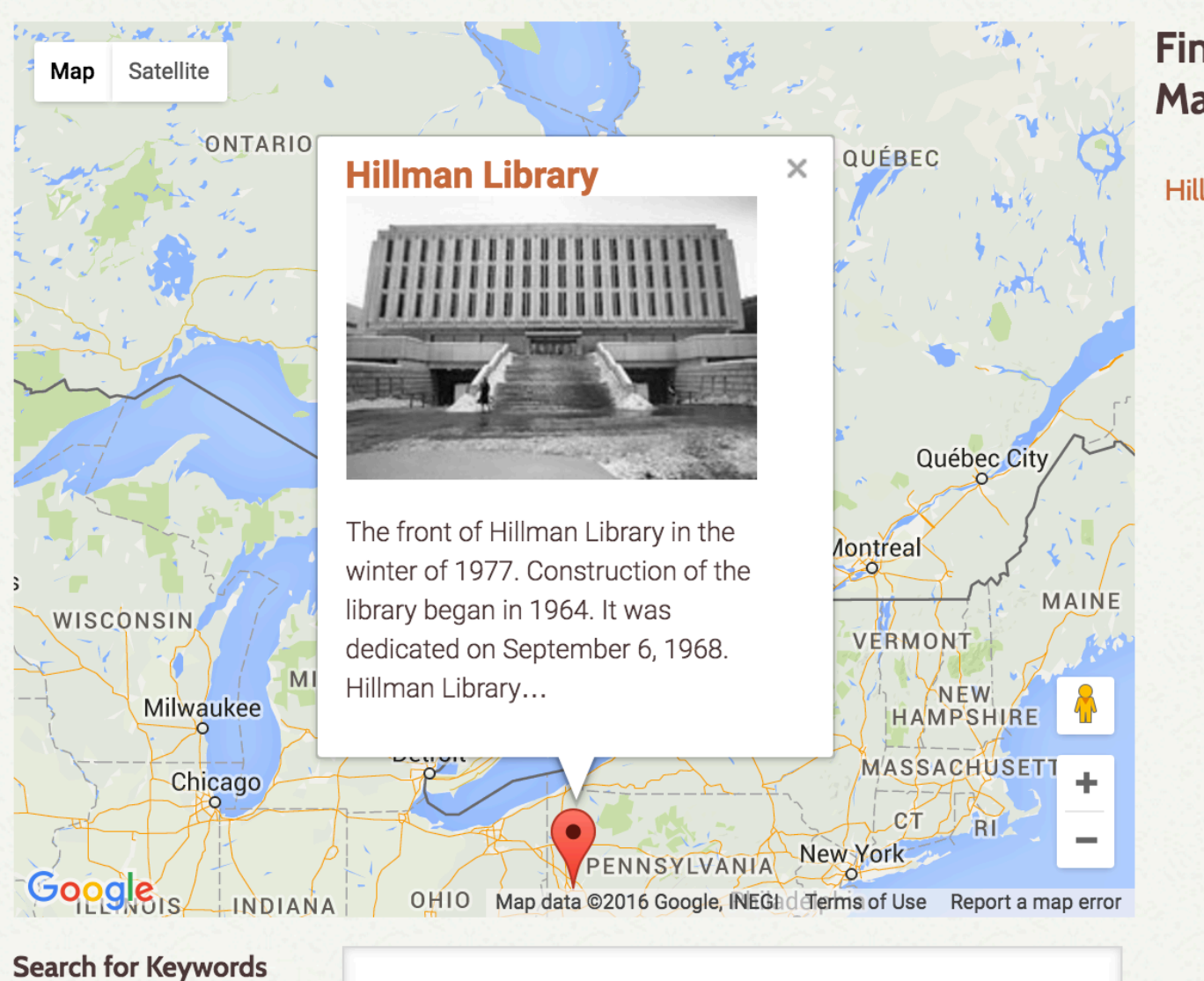

#### Find An Item on the Map

**Hillman Library** 

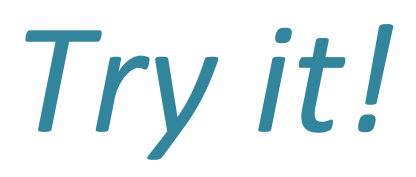

### Add a new item and geolocate it or edit one of the items already added!

"Neatline is a geotemporal exhibit-builder that allows you to create beautiful, complex maps, image annota tions, and narrative sequences from Omeka collections of archives and artifacts, and to connect your maps and narratives with timelines that are more-than-usually sensitive to ambiguity and nuance."

From Neatline's "About" page

# Using the Neatline Plugin(s)

# Neatline in action

#### **Black Liberation 1969 Archive**

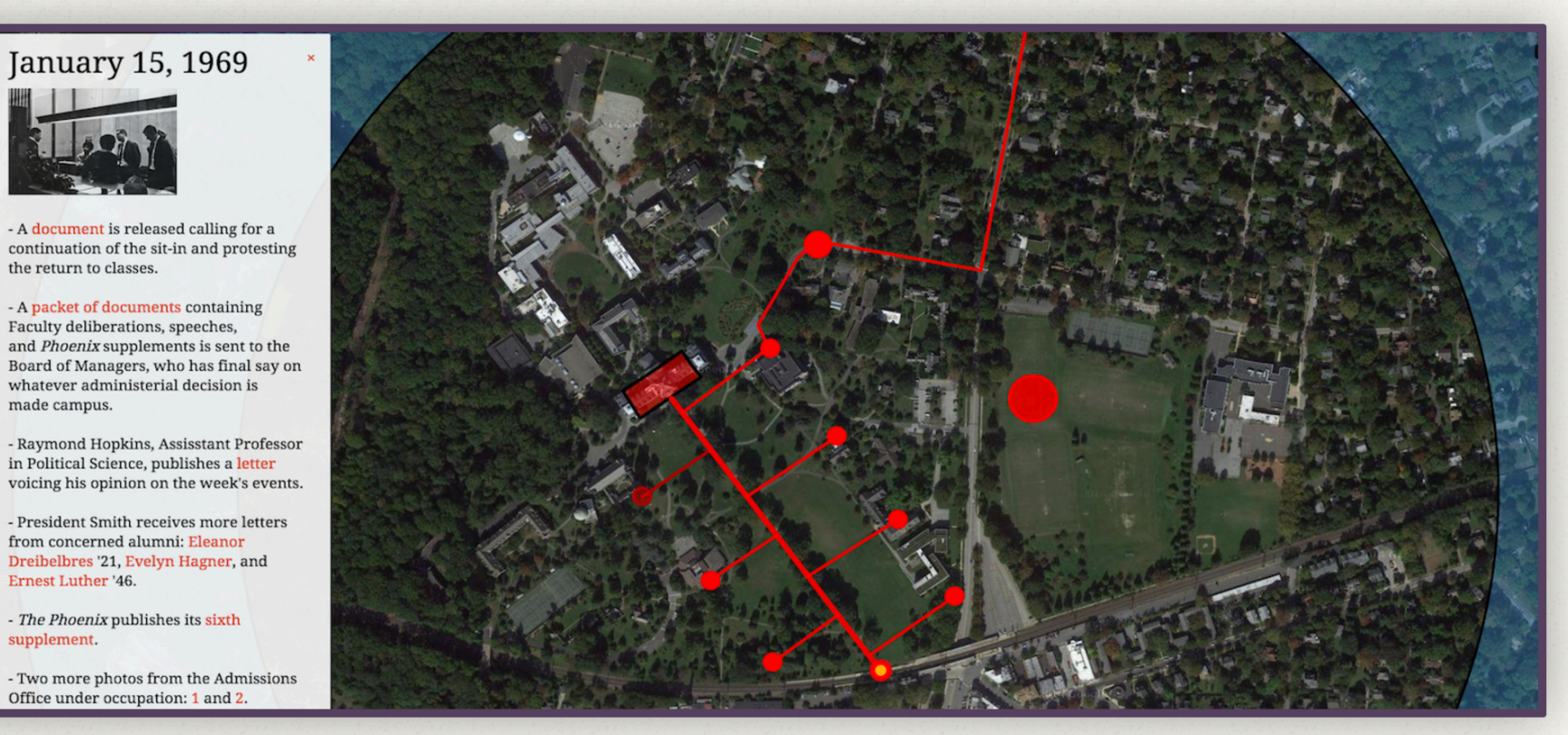

By Nabil Kashyap, Alison Roseberry-Polier, John Gagnon, and Maria Mejia | Link with permission of the Black Liberation 1969 Archive. | Map: Google Satellite

The Black Liberation 1969 Archive is an Omeka archive "designed in support of Black Liberation 1969: Black Studies in History Theory and Praxis taught at Swarthmore College by Professor Allison Dorsey," and produced through the joint efforts of Nabil Kashyap, a librarian, and several students. This Neatline exhibit, a part of the larger archive, maps the 1969 sit-ins at Swarthmore, creatively using custom annotations to provide a timeline for the events.

The <Digital /> **Declaration of Independence** By @clured, with Omeka and Neatline . dclure.org

How does this work?

#### IN CONGRESS, July 4, 1776.

The unanimous Declaration

of the thirteen united

### States of America,

When in the Course of human events, it becomes necessary for one people to dissolve the political bands which have connected them with another, and to assume among the powers of the earth, the separate and equal station to which the Laws of Nature and of Nature's God entitle them, a decent respect to the opinions of mankind requires that they should declare the causes which impel them to the separation.

We hold these truths to be self-evident,

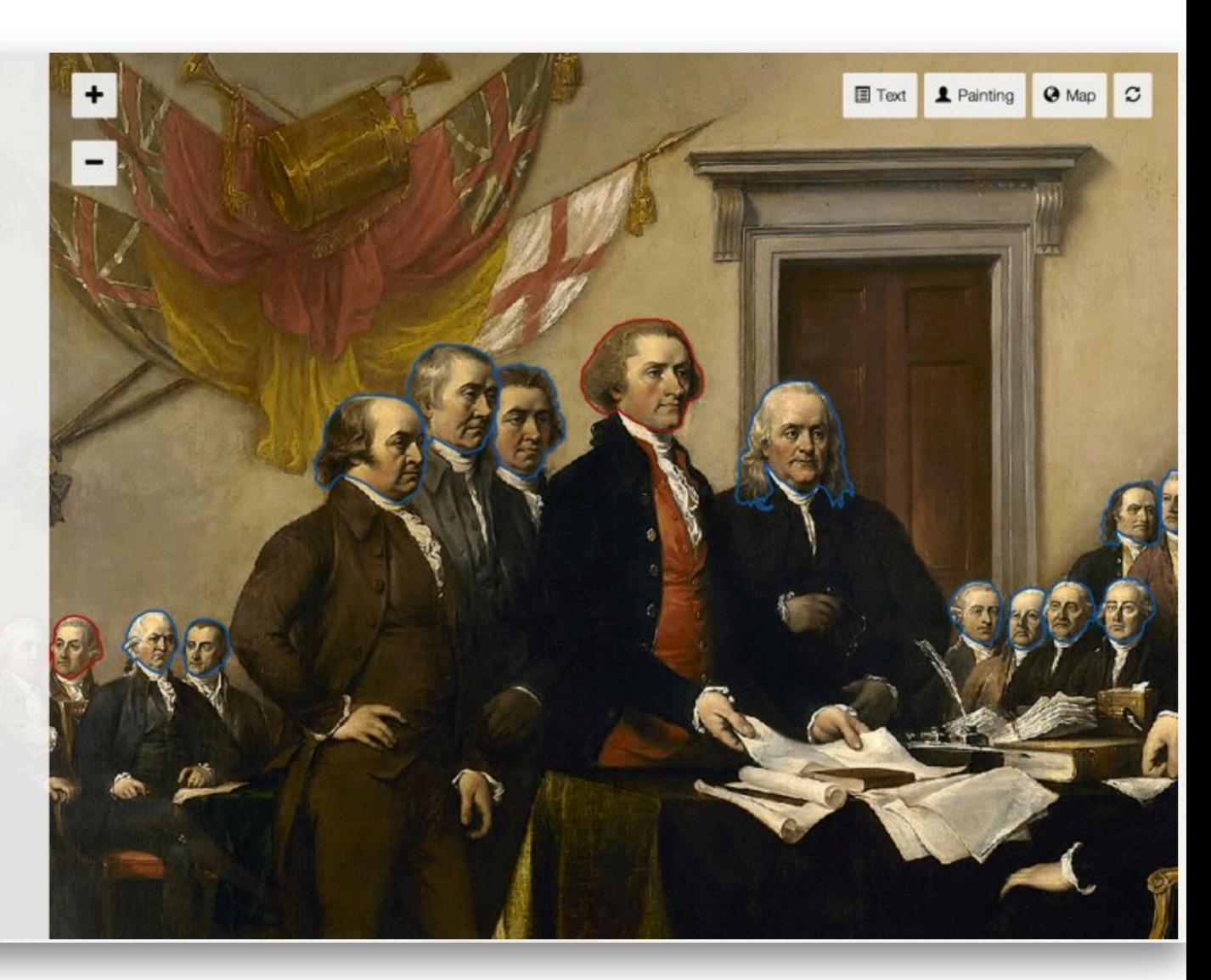

### Ranunculus

Ranunculus asiaticus

#### blooming season: Spring

origin: eastern Mediterranean, southeastern Europe, northeastern Africa

 $\times$ 

special notes: while not a perfect match for the Ranunculus asiaticus of today, this flower (not appearing in any of Bosschaert's other paintings) resembles Basilius Besler's drawing (1613), only in yellow, as well as that of Carolus Clusius  $(1601)$ 

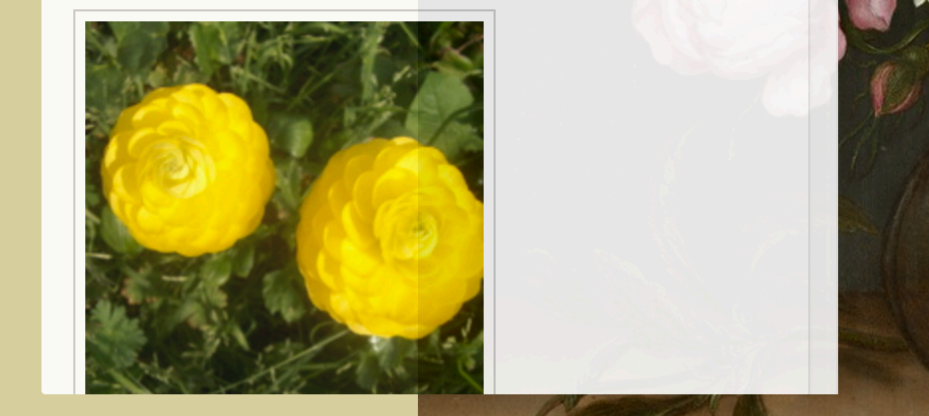

of-flowers-in-a-glass-vase#records/10

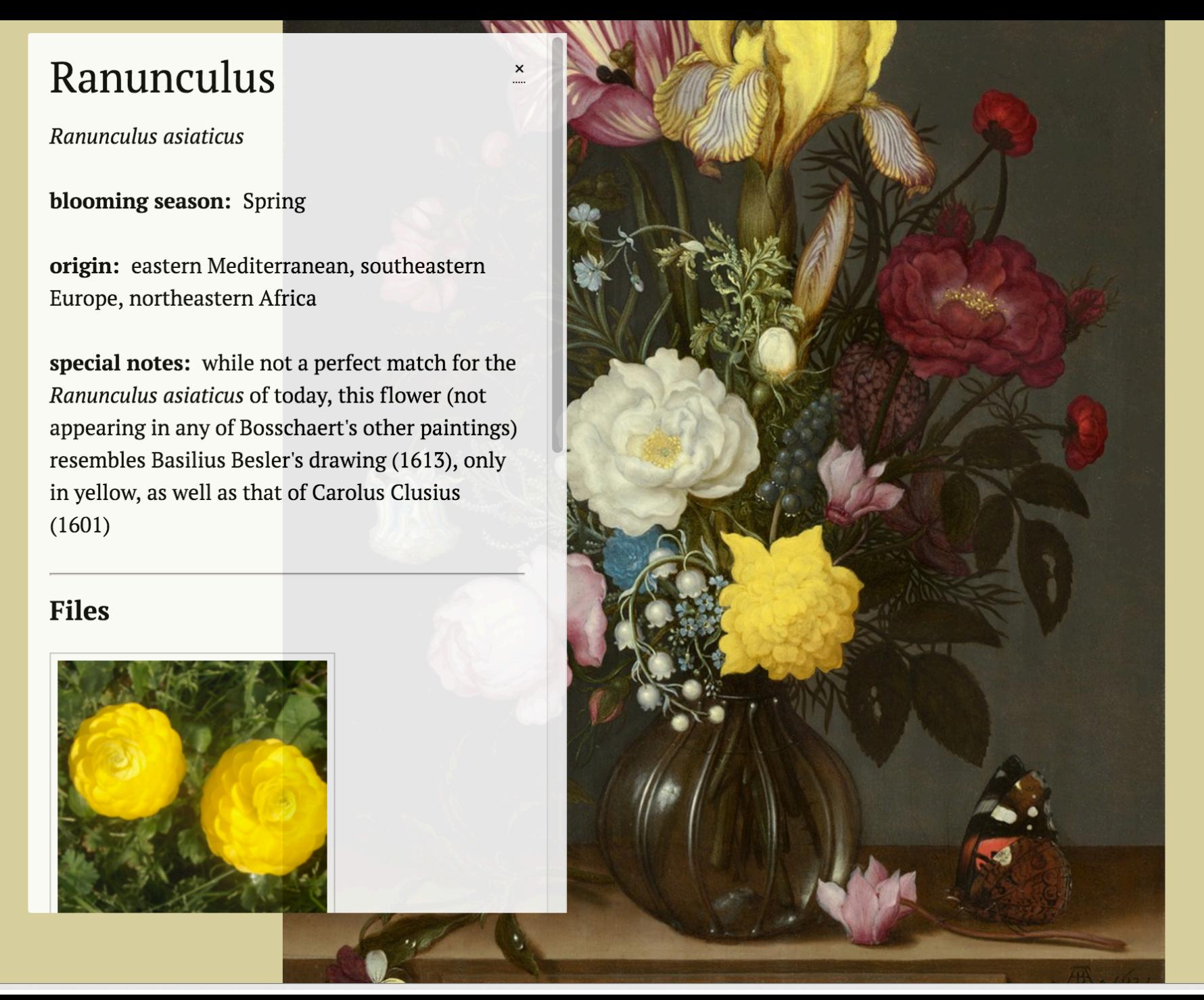

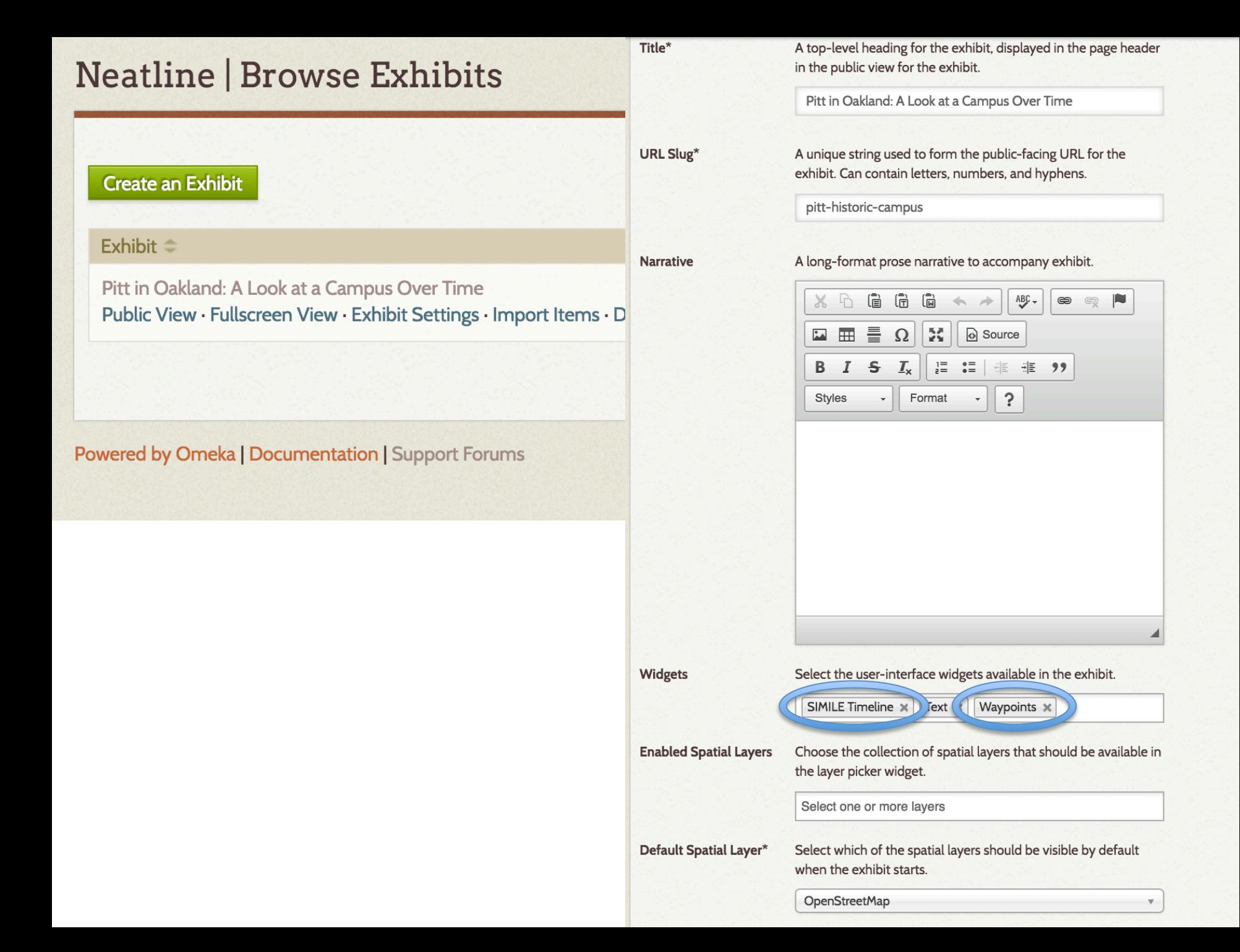

### Neatline SIMILE  $\mathcal{R}_{\mathcal{L}}$ Neatline Waypoint

"Neatline Simile makes it possible to add the SIMILE Timeline widget to Neatline exhibits. Once the timeline has been added, records can be plotted as points and spans on the timeline, and the timeline can be used to control the visibility of records on the map (and in other viewports added by sub-plugins, like the Waypoints list)."

### Neatline SIMILE  $8<sub>k</sub>$ Neatline Waypoint

"NeatlineWaypoints makes it possible to add an list of clickable "waypoints" to an exhibit. Waypoints can be put into a specific order, making it possible to guide users through an exhibit in a linear sequence."

https://github.com/scholarslab/nl-widget-Waypoints

### **Neatline | Browse Exhibits**

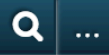

#### Create an Exhibit

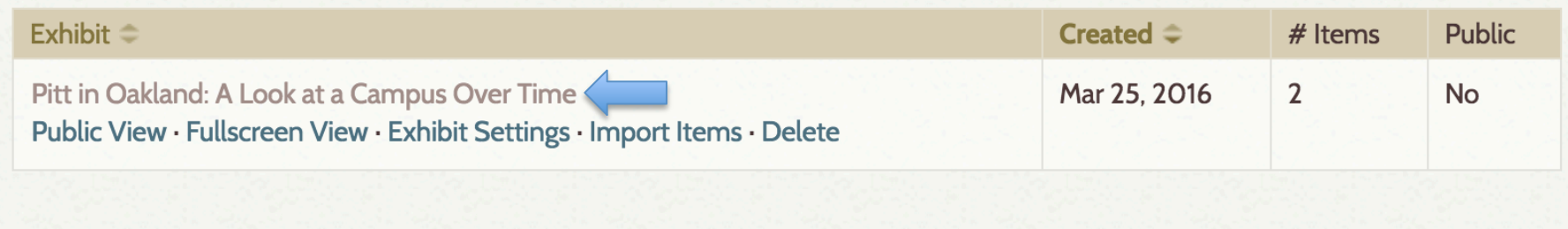

Powered by Omeka | Documentation | Support Forums

Version 2.4 | System Information

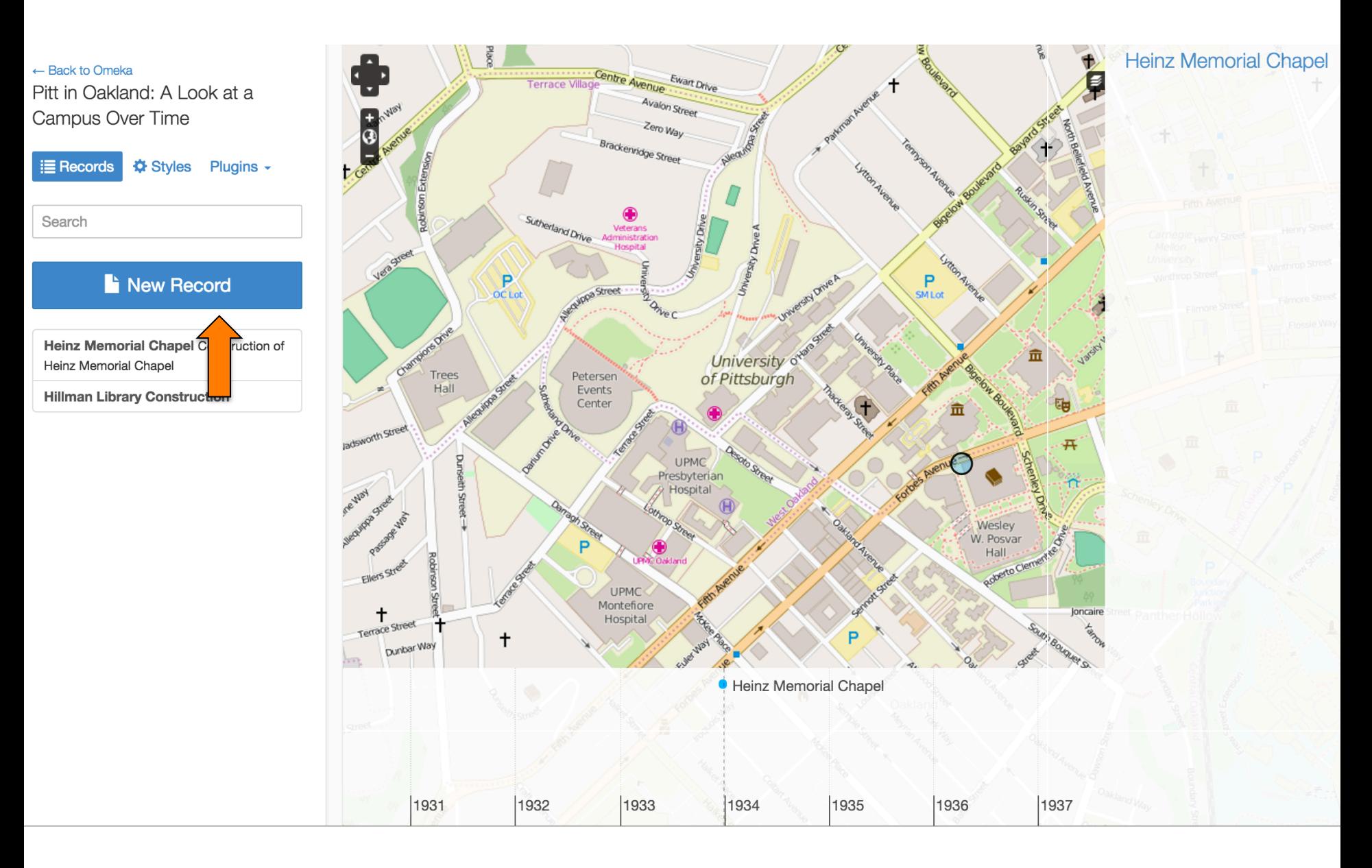

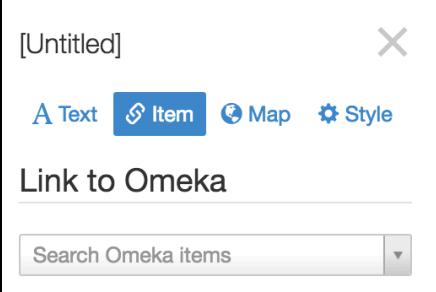

No item currently selected. Each Neatline record can be linked with an item in the Omeka collection. Once an item has been selected, the item's medatata will be displayed below the Neatline "Title" and "Body" fields wherever the record is displayed (eg., in pop-up bubbles on the map), along with a link back to the item's default page in Omeka.

To select an item, use the dropdown box to browse the entire collection or search for individual keywords. Once an item is selected, the metadata output will be previewed in this space.

**E** Save **m** Delete

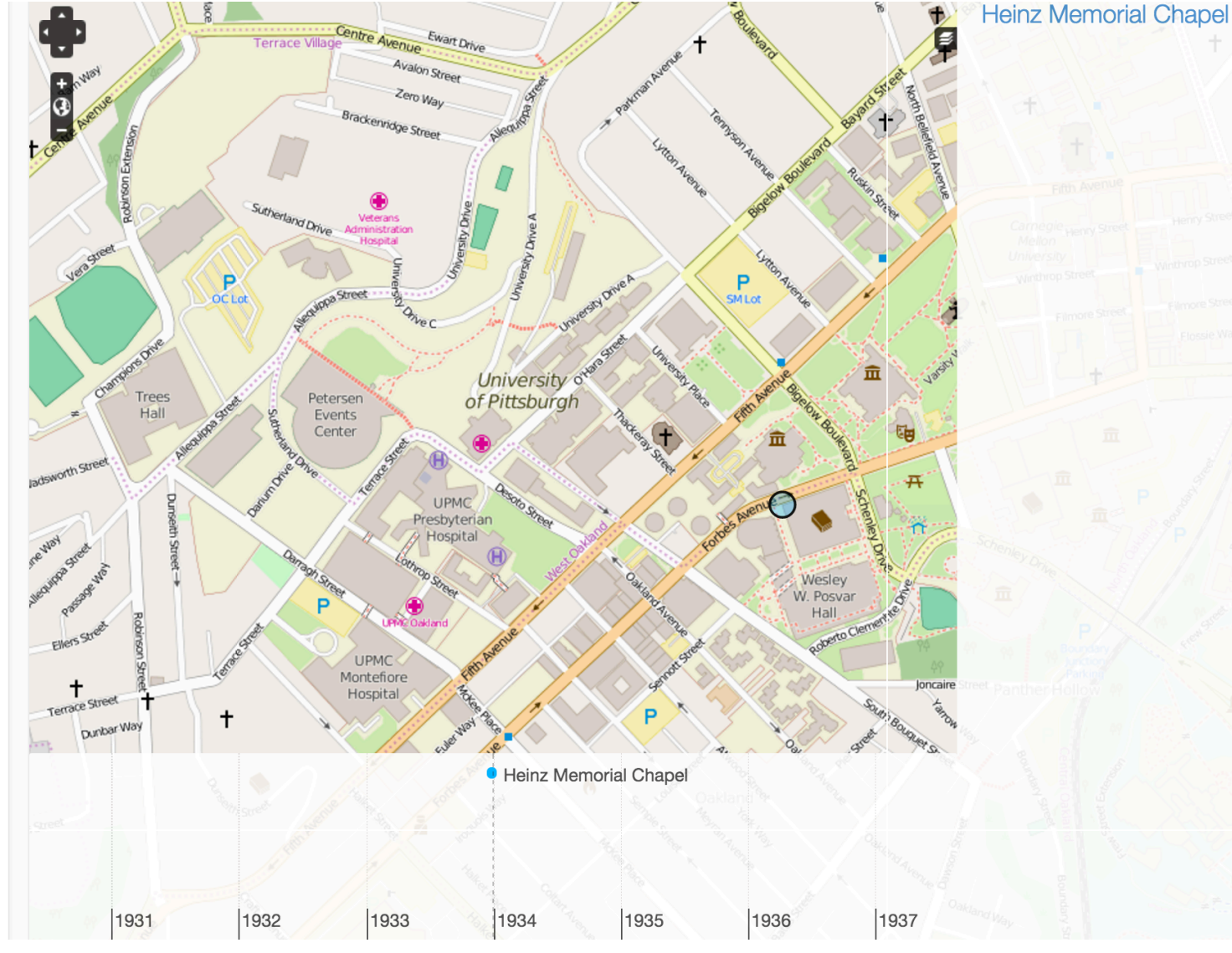

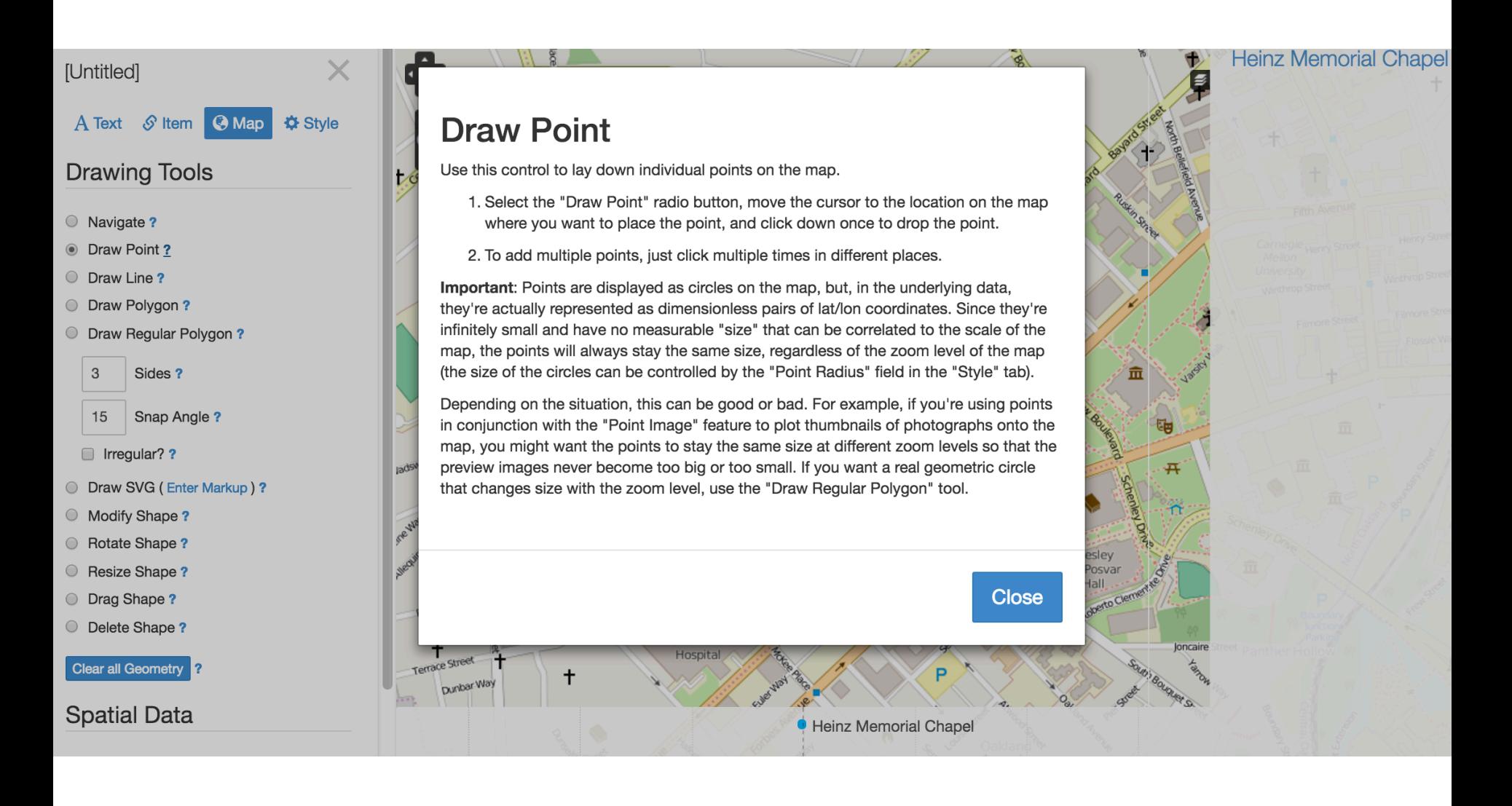

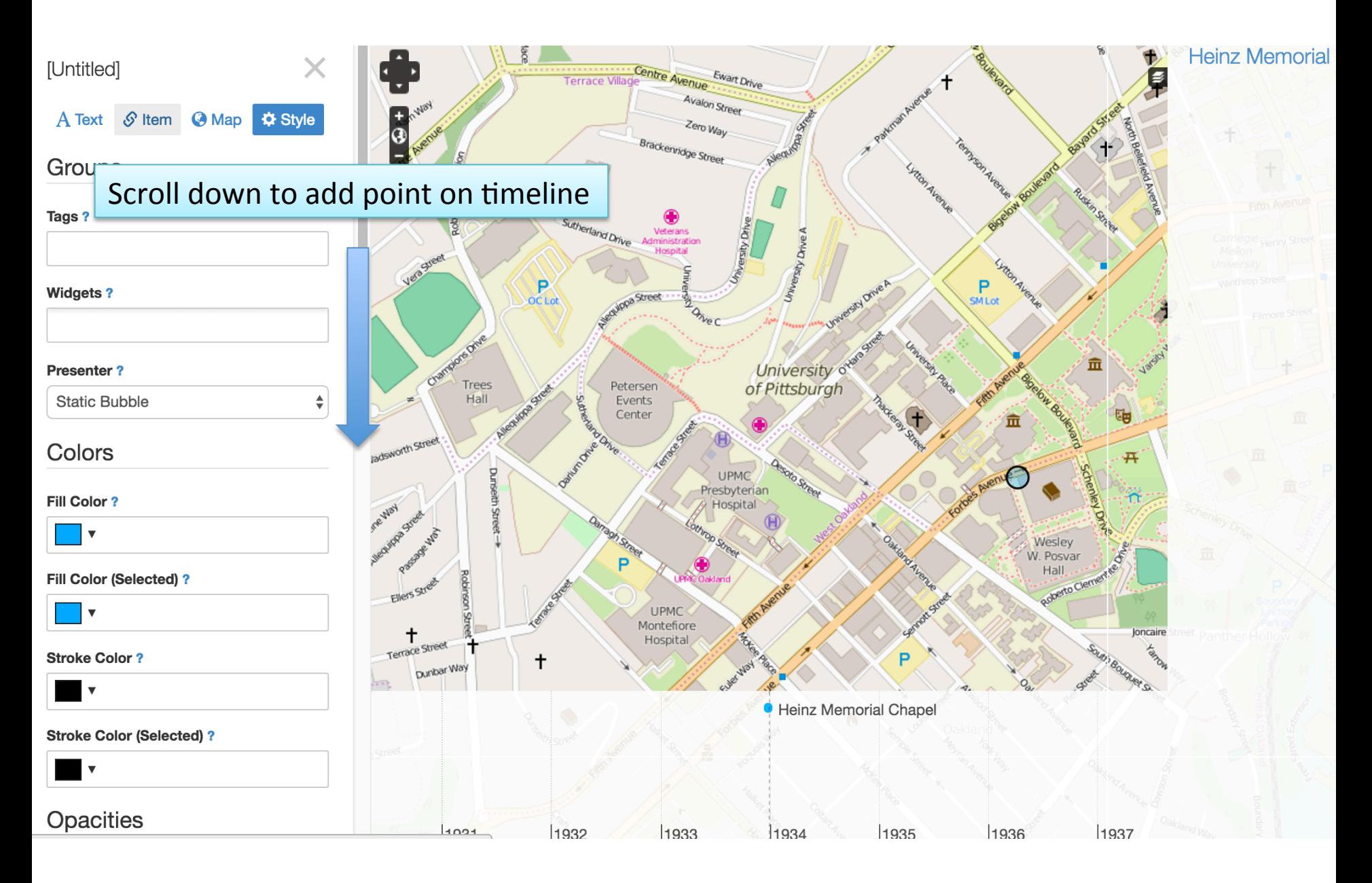

### **Start Date**

The "first" or "beginning" date for an event. If the event is an instant (it happened exactly once, and did not occupy any kind of duration or interval of time), enter the date of the instant in this field.

If you're working with NeatlineSimile: If you just enter a "Start Date" and leave "End Date" blank, the record will be displayed as point on the timeline.

#### **Examples**

Dates need to follow the ISO 8601 standard:

#### **CE Dates**

- 1564 The year 1564.
- $-1564-04$  April, 1564.
- $\bullet$  1564-04-23 April 23, 1564.
- 1564-04-23T08:30 8:30 AM on April 23, 1564.
- 1564-04-23T08:30:15 15 seconds after 8:30 AM on April 23, 1564.

#### **BCE Dates**

- $-001563$  The year 1564 BCE.  $\bullet$
- $-000563$  The year 564 BCE.  $\bullet$
- $-000063$  The year 64 BCE.  $\bullet$
- $-000003$  The year 4 BCE.  $\bullet$
- -001563-04 April, 1564 BCE.  $\bullet$
- -001563-04-23 April 23, 1564 BCE.  $\bullet$

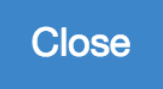

Give it a shot with an item already in Omeka site or go back to Omeka site to add a new item and start from scratch!

Historic Pittsburgh: http://digital.library.pitt.edu/pittsburgh/

# Open Lab Time

*Play around with some other plugins in* **Omeka.org or talk out ideas & challenges** *with your own site!* 

# Thanks!

### **Nora Mattern**

emm100@pitt.edu uls-digitalscholarshipservices@pitt.edu